# 網路安全評估概述

本章將介紹網路攻擊和防禦背後的經濟理論,以及當前的事態發展走向,要建立具有相 當防禦能力的環境,必須主動積極朝安全防護前進,首先就是透過評估手段,了解自己 暴露了多少弱點,從程式碼靜熊分析,到執行系統動態測試,有許多的評估方法,這裡 會對測試選項進行分類,並說明本書所涵蓋的領域。

# 技術發展

本書第一版大約在 20 年前撰寫,由於政府機構及犯罪組織的競賽,促成網路漏洞產業蓬 勃發展,當時,零時差利用的商業模式尚未出現,都是透過網路聊天室(IRC)進行零 時差交易,而駭客是網路生態的頂層掠食者。

如今,態勢相當令人憂心,目前的生活形態極度依賴電腦網路和程式,這些轉變相當複 雜,且朝多個方向快速發展(想想雲端應用、連網的醫療設備和自動駕駛),愈來愈多消 費者使用有缺陷的產品,安全漏洞的數目也與日俱增。

網際網路是全球經濟體系的主要推動者,幾乎所有活動都與它息息相關,國際應用系統 分析研究所(IIASA)預測,若一個國家的網際網路服務完全癱瘓,三天之內就會造成 食品供應鏈無法運作 <sup>1</sup> 。

<sup>1</sup> Leena Ilmola-Sheppard 和 John Casti 合 撰 的《Case Study: Seven Shocks and Finland》(http://pure.iiasa. ac.at/10111/),發表在 *Innovation and Supply Chain Management Vol 7(* 創新與供應鏈管理第 *7* 卷) 2013 年第 3 號的 112 到 124 頁。

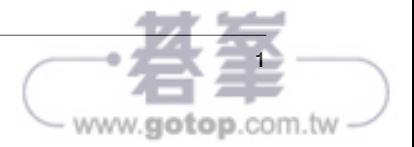

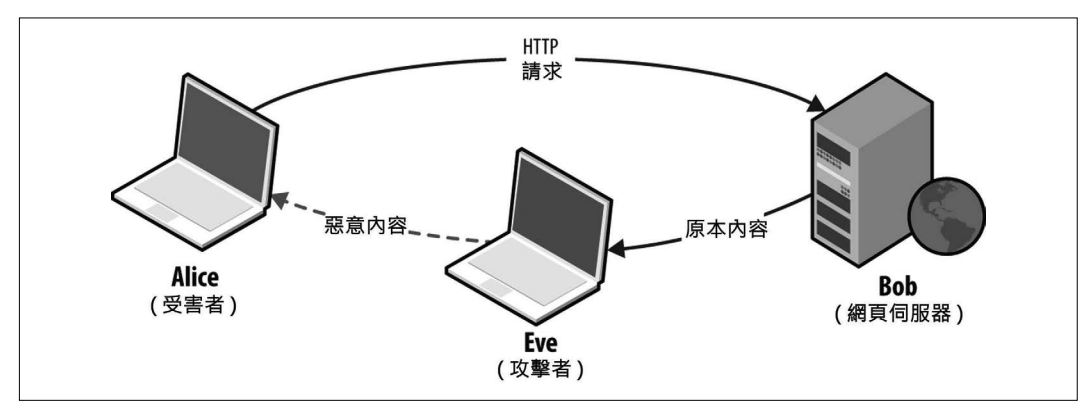

圖 1-1:利用網路傳送惡意內容

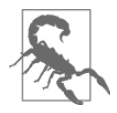

中間人攻擊並不限於未加密的網路連線,有謀略的攻擊者,可透過軟體的 弱點取得私有金鑰內容,或直接利用作業系統的安全缺陷,仍然可能成功 攻擊有效加密的網路連線(如 HTTPS)。

# 攻擊伺服器端軟體

由於日益增加的抽象層和新興技術,伺服器軟體不見得就比較好,Rails 應用伺服器和 Nginx 的反向代理功能在 2013 年都遭受到嚴重的程碼執行弱點攻擊:

- Rails 2.3 和 3.x 的 Action Pack YAML 解序列化弱點 <sup>11</sup>。
- Nginx 1.3.9 到 1.4.0 的區塊式編碼堆疊溢位漏洞 <sup>12</sup>。

Nginx 的區塊式編碼漏洞和 Neel Mehta 在 2002 年從 Apache HTTP 伺服器找到的弱點 <sup>13</sup> 相似,這顯示新軟體的開發人員並未汲取前人失敗的教訓,才會重蹈覆轍。

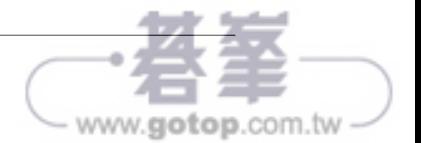

<sup>11</sup> 参閲 CVE-2013-0156 (http://bit.ly/2aNz83C)。

<sup>12</sup> 参閲 CVE-2013-2028 (http://bit.ly/2aNzKpZ)。

<sup>13</sup> 参閲 CVE-2002-0392 (http://bit.ly/2aNzxTP)。

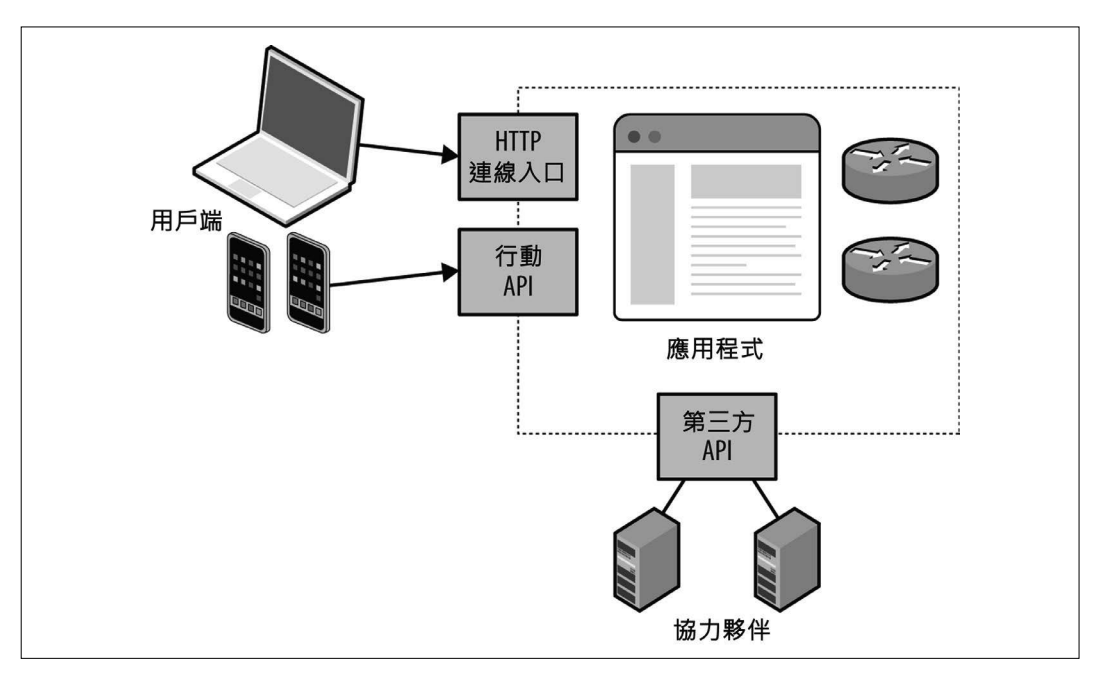

圖 1-2:應用程式使用的網頁服務

# 網路社交工程

筆者的滲透測試生涯中,某些行動是透過網路社交工程手法,底下提供兩種攻擊情境:

- 建置一組網頁伺服器,偽裝成合法的資源,然後寄送一份引人矚目的電子郵件給使用 者,但裡頭嵌有惡意網頁的超鏈結。
- 仿冒可信任的來源,例如朋友或同事,用電子郵件、即時訊息或其他方式,直接將惡 意檔案(像是利用 Excel 或 Adobe Acrobat 做成的檔案)送到使用者手上。

最近接受一家金融機構委託,執行魚叉式網路釣魚行動,利用偽造的 SSL VPN 端點,並 發送郵件給 200 名使用者,指示他們登入公司新建置的 VPN 閘道。兩小時之內就有 13 位使用者輸入他們的 AD 帳號、密碼及雙因子驗證的憑據,第9章會詳細介紹釣魚的手 法和工具。

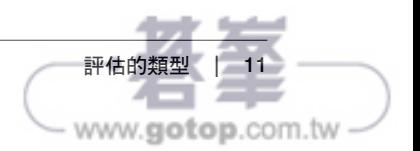

# 弱點掃描

依照找到的 IP 區段,攻擊者接著執行大規模掃描,確認可用的網路服務,做為後續特定 的攻擊目標,可能利用它們進行程式碼執行攻擊、取得外洩資訊或阻斷服務,網路掃描 工具可以辨識服務特徵、探測及檢驗已知的問題,常見的掃描工具有 Nmap、Nessus、 Nexpose 和 OualysGuard。

利用弱點掃描收集到的資訊包括已曝光的網路服務和週邊資訊,例如伺服器回應的 ICMP 訊息及防火牆的 ACL 設定等,掃描工具也會回報已知弱點及回應訊息,這些資訊 將進一步應用在調查階段。

# 漏洞調查

有時能從網際網路上公開的郵遞論壇和討論區找到軟體漏洞,但愈來愈多漏洞是賣給像零 時差懸賞計畫(ZDI)這類私人機構,再依其政策將問題回報給開發商及付費的會員,依 據 Immunity 公司調查顯示,平均要 348 天,開發商才會完成軟體零時差弱點修正。

有些經銷商或中介商並不會將漏洞通知軟體供應商,而是提供漏洞利用方法給商業客 戶,在負責任的披露、濫用零時差漏洞和公開討論之間,漏洞資訊並不一致,兩種漏洞 擴散途徑如圖 2-1 所描述。

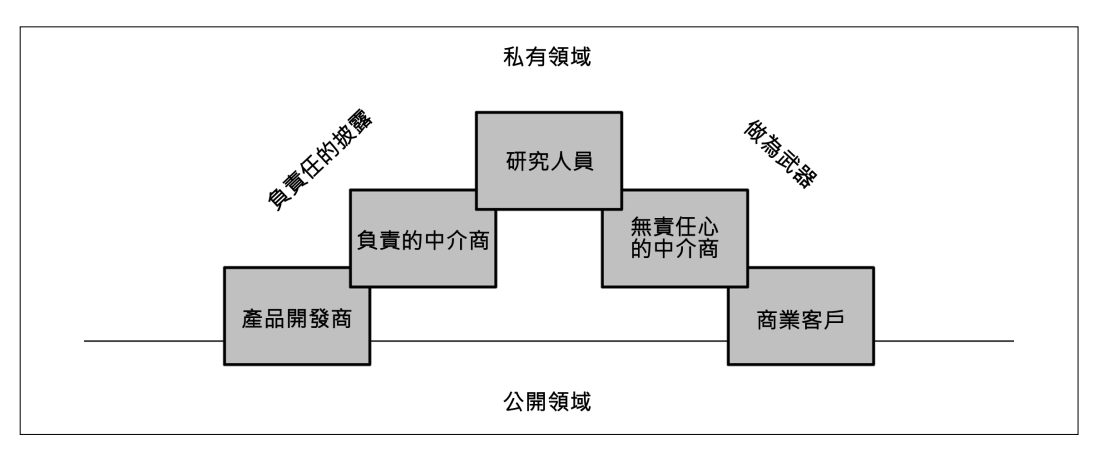

圖 2-1:常見的漏洞資訊擴散途徑

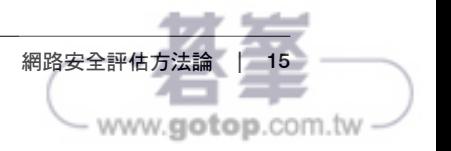

以往為了提升執行速度,程式碼可能自我改寫,現在多數處理器都能針對唯讀程式碼進 行最佳化,自我改寫反而會造成性能下降,因此可大膽假設,程序嘗試修改內文區段的 內容是不必要的。

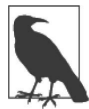

像 Java 和微軟 .NET 的即時(JIT)編譯器會預備可執行碼所需的記憶體 分頁,再以指令填充之,因此,應用程式通常在內文區段之外修改後再寫 到分百中。

# 資料和 BSS 區段

資料和 BSS 區段包含程式使用的靜態變數和全域變數,這些記憶體區段通常可供讀寫, 有時在此區段內的指令也可以被執行。

### 堆積記憶體

堆積記憶體通常是程式大塊分配的記憶體,應用程式使用堆積記憶體保存函式返回後仍 需持續使用的資料,系統使用配置及釋放函式管理堆積記憶體上的資料,C 常用 *malloc* 配置大塊記憶體,欲回收時則呼叫 *free* 函式,當然還可以使用其他最佳化的記憶體配置 函式。

不同的作業系統使用不同的演算法來管理堆積記憶體,表 3-1 是不同平臺上的實作 方式。

表 3-1:堆積記憶體的管理演算法

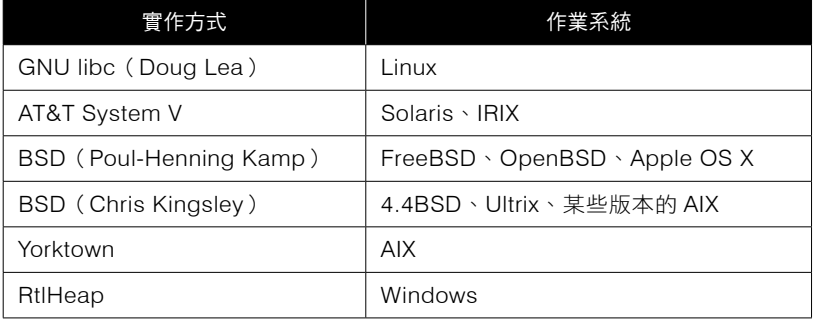

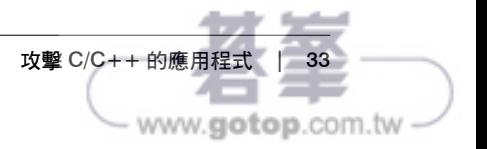

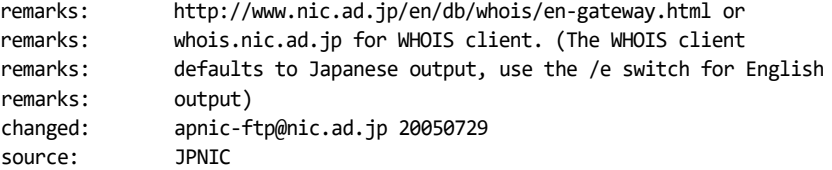

OS X 用戶端的 whois 程式,用「-a」查詢 ARIN 伺服器、「-A」查詢 APNIC,有些版本 的 whois 則可任意指定查詢的伺服器,例如 *whois nintendo -h whois.apnic.net*,更複雜 的,每個伺服器支援的語法還不盡相同,必要時請參考 whois 及其配對使用的伺服器之 說明文件。

# 使用 WHOIS 的網頁界面

除了命令列工具外,也可以利用註冊機構提供的查詢網頁來取得資訊,圖 4-11 是利用受 測標的所在地的郵遞區號列舉註冊在 RIPE 的相關 IP 資料。

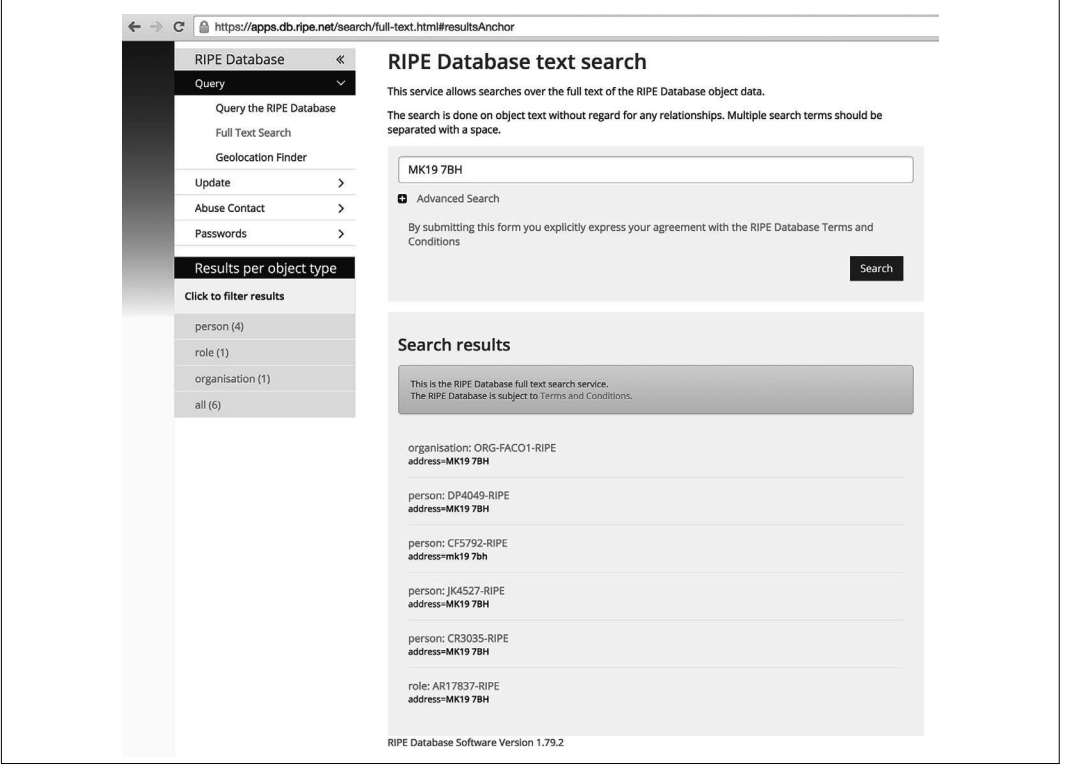

圖 4-11:利用郵遞區號向 RIPE 查詢

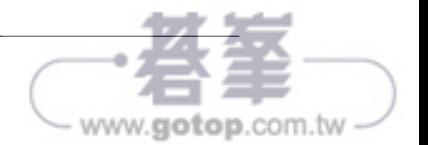

# BGP 列舉

在網際網路上往來的封包是由邊界閘道協定(BGP)和自治系統(AS)編號所控制,網 際網路編號分配機構(IANA)分派 AS 編號給 RIR,RIR 再分配給網際網路服務供應商 (ISP)及其他組織,所以它們可以管理自己的 IP 網路路由,並與上游連線。

範例 4-3 的 WHOIS 查詢顯示任天堂的 AS 編號:

Nintendo Of America inc. (AS11278) NINTENDO 11278

因此可與 HE BGP 的查詢結果交叉比對,找出由此 AS 編號所通告的 IPv4 前綴位址,結 果如圖 4-12 所示,同樣方式,亦可列舉 AS 涌告的 IPv6 位址空間。

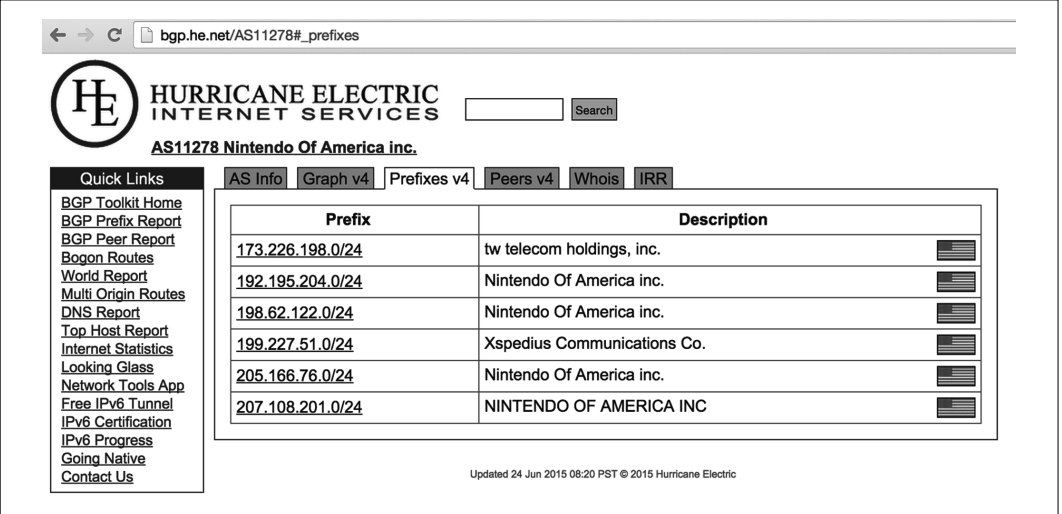

圖 4-12:交叉參照 AS 編號與 IP 區段

# DNS 查詢

*nslookup* 和 *dig* 命令列工具可以查詢名稱伺服器,亦有自動化工具可以進行反向解析遍 掃及正向解析猜解。

表 4-5 是 DNS 資源紀錄欄位簡要說明,除了 AAAA 的 IPv6 位址和 SRV 服務定位器紀錄 外,在 RFC 1035 有全部紀錄的底層機制和使用的詳細說明。

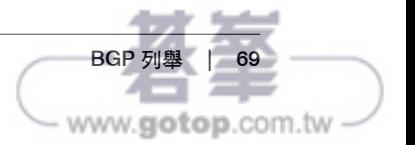

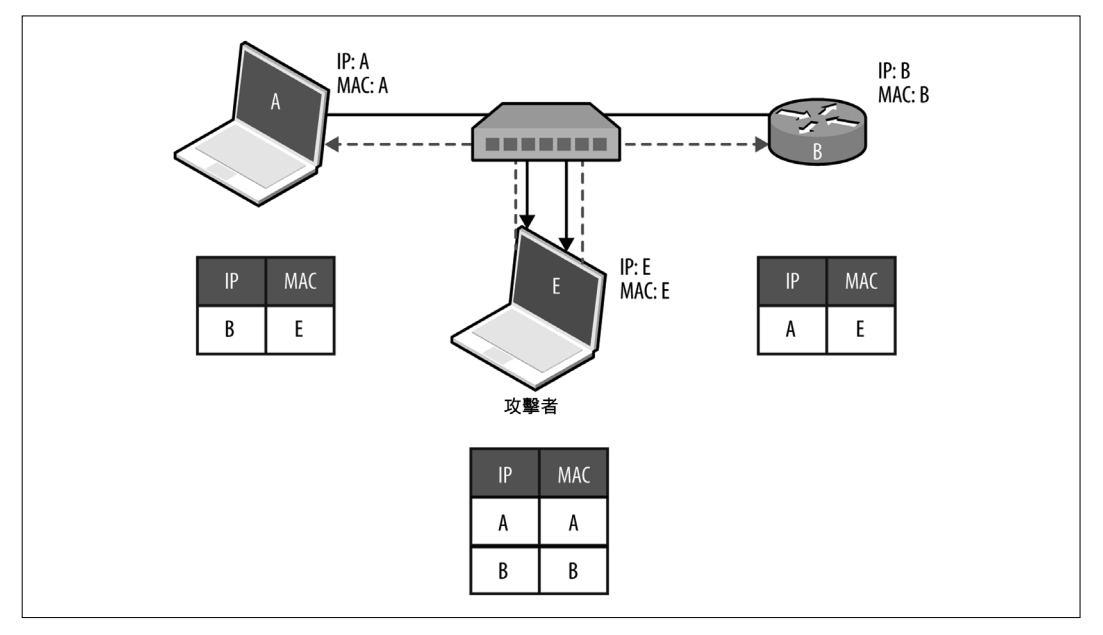

圖 5-3:ARP 快取毒化

要控制通訊兩方的流量(例如主機和區域閘道器間),首先要啟用攻擊者系統上的 IP 封 包轉遞(IP forward)功能,並主動將偽造的 ARP 回應封包送給欲毒化的兩方系統, Cain & Abel 和 Ettercap<sup>3</sup> 等工具可以自動處理這些事情, 在進行中間人攻擊時,駭客可利 用一些手法從中截取資料和機密,包括下列這些:

- 使用 *sslstrip*<sup>4</sup> 將 HTTPS 連線降級為 HTTP。
- *easy-creds*<sup>5</sup> 可從 Ettercap、*ssltrip* 及其他工具的產物收集身分憑據資料。
- 利用 Laurent Gaffie 的 Responder<sup>6</sup> 回應名稱解析請求。
- 利用服務角色模仿的技倆,提供 Evilgrade<sup>7</sup> 的惡意內容給受害人。
- 使用 Metasploit 提供模仿的服務,執行進一步攻擊。

<sup>7</sup> 參考 GitHub 上的 *Evilgrade*(https://github.com/infobyte/evilgrade)。

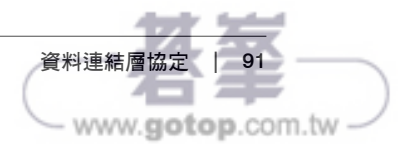

<sup>3</sup> 參考 GitHub 上的 *Ettercap*(https://ettercap.github.io/ettercap/)。

<sup>4</sup> 參考 *sslstrip* 開發者 Moxie Marlinspike 的網站(https://moxie.org/software/sslstrip/)。

<sup>5</sup> 參考 GitHub 上的 *easy-creds*(https://github.com/brav0hax/easy-creds)。

<sup>6</sup> 參考 GitHub 上的 *Responder*(https://github.com/lgandx/Responder)。

網路上有一支使用 Scapy CDP 程式庫的 Python 參考腳本 20,只要移除 while 迴圈,並且 加入 *CDPMsgVoIPVLANReply*(type 15)的欄位就可篡改 CDP 訊框內容,對思科的網路 電話或其他系統進行攻擊。

# 802.1D STP

生成樹協定(STP)是用來防止網路拓樸形成環路的機制,交換器使用網路橋接協定資 料單元(BPDU)自我調整,將多餘的連接埠之狀態設為阻斷(*blocking*),以便切斷環 路。圖 5-11 是典型的 STP 組態,表 5-5 說明四種連接埠狀態。

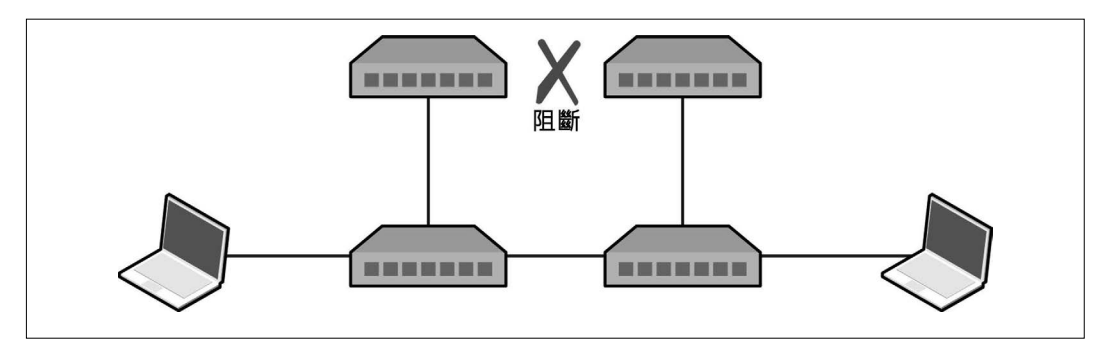

圖 5-11:使用 STP 的 802.3 乙太網路

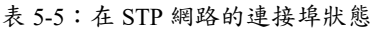

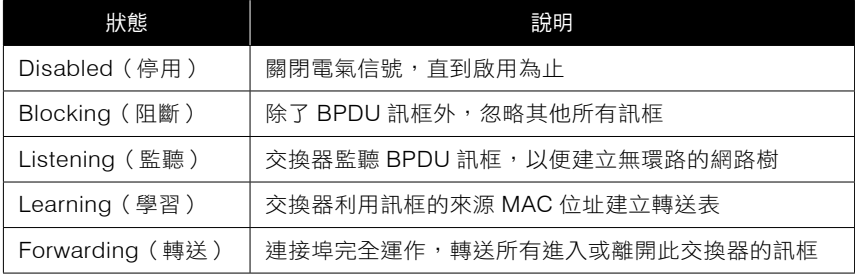

20 參考 *http://examples.oreilly.com/networksa/tools/cdp\_flooder.py*。

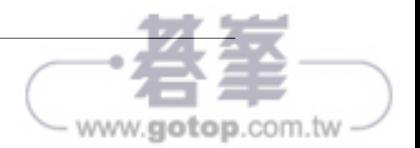

在選舉根橋接器時,每臺交換器選擇自己的根埠和指定埠,根埠提供到達根橋接器的 最佳路徑,剩下的就是指定埠,有關 BPDU 的選舉過程及連接埠的設定,可參考 Kevin Lauerman 和 Jeff King 的報告 $^{21}$ , 裡頭有詳細運作的範例和拓樸圖。

# 監視 BPDU 訊框

如範例 5-10 所示,利用 Yersinia 的 STP 協定功能,可以擷取及顯示 BPDU 訊框內容, 如果網路卡不能擷取 BPDU 訊框,就無法成功攻擊 STP。

#### 範例 *5-10*:用 *Yersinia* 顯示 *BPDU* 訊框

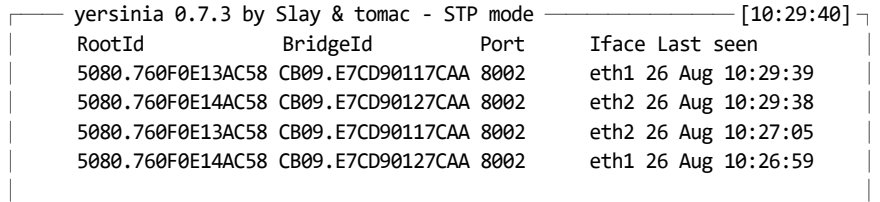

# 接管根橋接器

連線到有兩臺交換器的環境上,使用 Ettercap 建立橋接,並用 Yersinia 發送特製的 BPDU 訊框到每個網路卡,圖 5-12 是最終的網路拓樸,可看到交換器上的流量都因流向 攻擊者電腦而洩露。

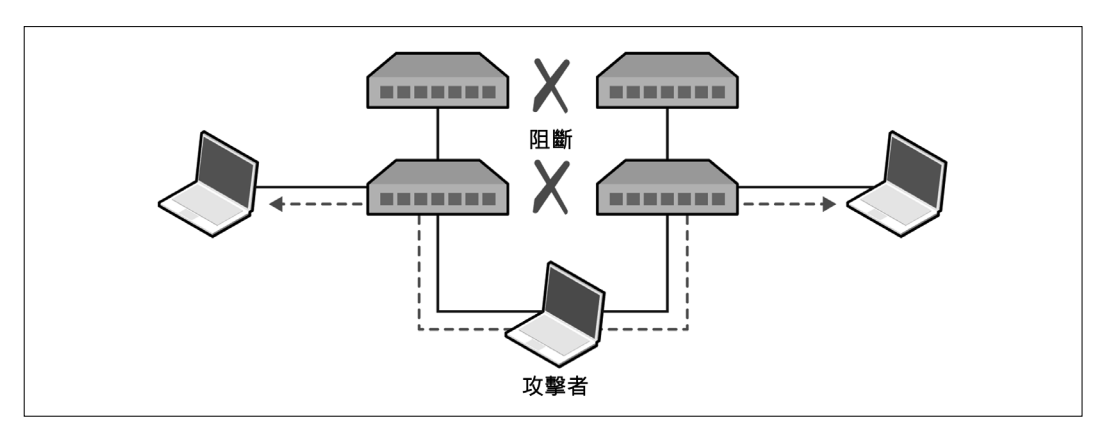

#### 圖 5-12:接管 STP 的根橋接器

<sup>21</sup> Kevin Lauerman 和 Jeff King 於 2010 年為思科而寫的報告:「STP MiTM Attack and L2 Mitigation Techniques」(http://bit.ly/2aNTgD3)。

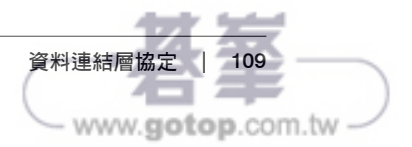

#### 表 5-6:DHCP 訊息的類型

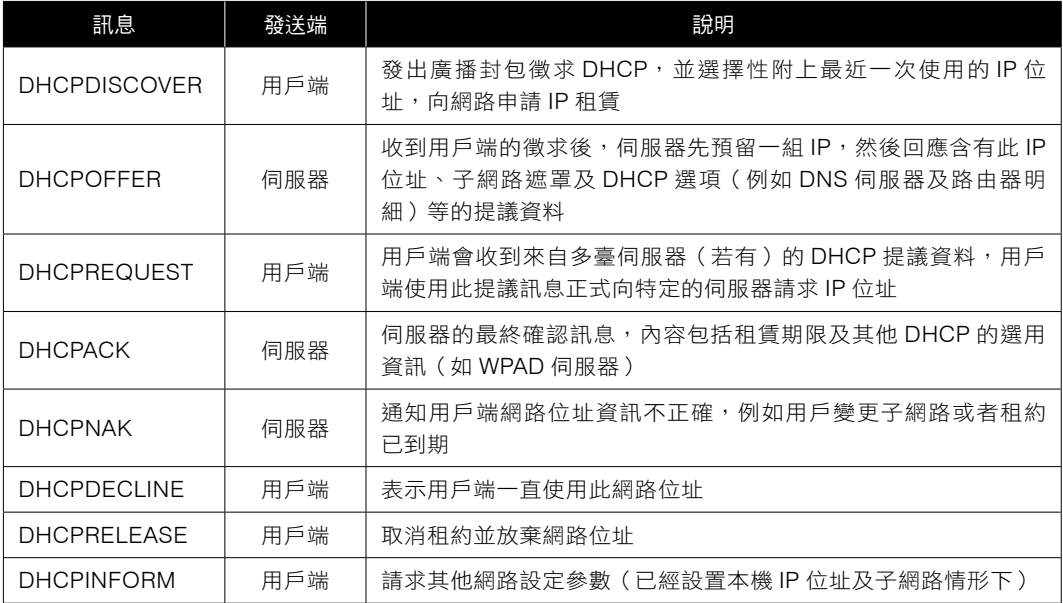

一種主動攻擊 DHCP 的手法是設定偽冒的伺服器,通常合併使用泛洪方式阻斷合法 DHCP 伺服器的服務,其效果就是由惡意的預設閘道器、DNS 伺服器及 WPAD 提供服務 給用戶端。

### 識別 DHCP 伺服器及其組態

範例 5-12 展示如何使用 Nmap 廣播探索訊息來列舉 DHCP 伺服器 23,這種方式也可用在 DHCPv6  $\pm$   $^{24}$ , 由於此協定是以 UDP 方式運作,為求謹慎, 建議多做幾次。

範例 *5-12*:使用 *Nmap* 識別 *DHCP* 伺服器

root@kali:~# **nmap --script broadcast-dhcp-discover**

Starting Nmap 6.49BETA4 (https://nmap.org) at 2015-08-26 07:31 EDT Pre-scan script results: | broadcast-dhcp-discover: Response 1 of 1:

| IP Offered: 192.168.1.5

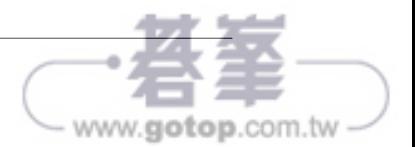

<sup>23</sup> 參考 Nmap 的 *broadcast-dhcp-discover* 腳本(http://bit.ly/2aNTBWh)。

<sup>24</sup> 參考 Nmap 的 *broadcast-dhcp6-discover* 腳本(http://bit.ly/2aNTtGd)。

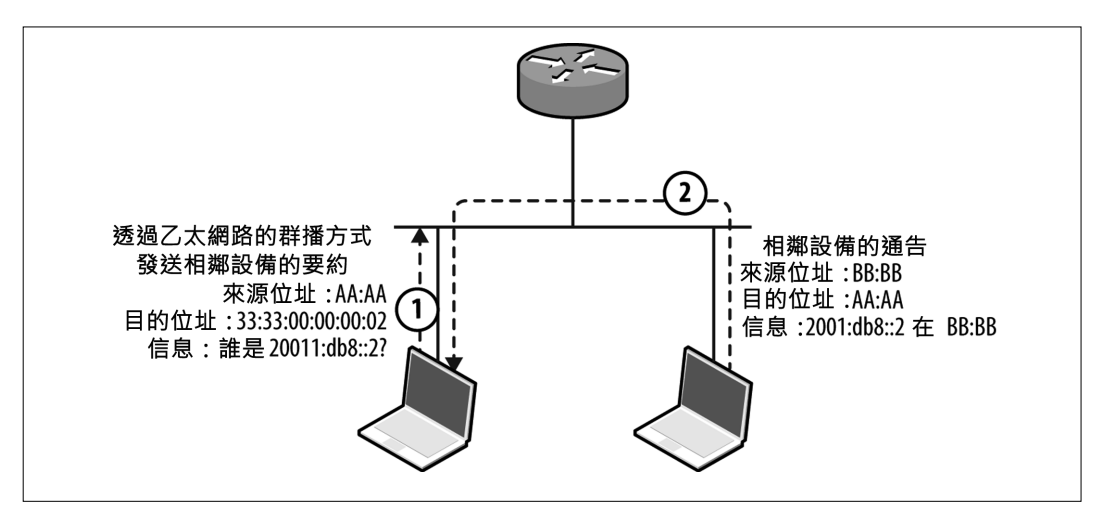

圖 5-19:IPv6 相鄰設定的要約與通告

### 列舉區域內的 IPv6 主機

可用利用 THC IPv6<sup>54</sup>套件及 Metasploit 模組來識別區域內的 IPv6 主機, 範例 5-21 是在 Kali 利用 ping6 廣播一組 ICMPv6 的 echo 訊息到 ff02::1 (IPv6 的群播位址),然後由 eth1 接聽活動中的主機回應,之後可如範例 5-22 所示,使用 Nmap 掃描這些主機。其中 fe80::/10 是區域鏈路的 IPv6 前綴位址。

範例 *5-21*:使用 *ping6* 識別 *IPv6* 的相鄰主機

```
root@kali:~# ping6 -c2 -I eth1 ff02::1
PING ff02::1(ff02::1) from fe80::20e:c6ff:fef0:2965 eth1: 56 data bytes
64 bytes from fe80::20e:c6ff:fef0:2965: icmp_seq=1 ttl=64 time=0.040 ms
64 bytes from fe80::1a03:73ff:fe27:35a8: icmp_seq=1 ttl=64 time=1.23 ms
64 bytes from fe80::217:f2ff:fe0f:5d19: icmp_seq=1 ttl=64 time=1.23 ms
64 bytes from fe80::426c:8fff:fe2a:e708: icmp_seq=1 ttl=64 time=1.23 ms
64 bytes from fe80::e4d:e9ff:fec5:8f53: icmp_seq=1 ttl=64 time=1.47 ms
64 bytes from fe80::3ed9:2bff:fe9f:bc94: icmp_seq=1 ttl=64 time=1.62 ms
64 bytes from fe80::ba2a:72ff:fef1:b747: icmp_seq=1 ttl=64 time=1.85 ms
64 bytes from fe80::a2d3:c1ff:fed1:2a8e: icmp_seq=1 ttl=64 time=2.18 ms
```
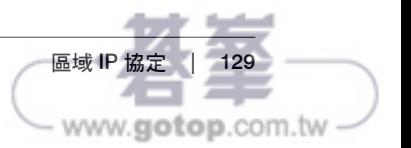

<sup>54</sup> 參考 https://github.com/vanhauser-thc/thc-ipv6。